# **Johnson Elementary School**

#### **Parent Guide to Virtual Learning**

**Directions for logging on to MCSD Device (Chromebook or Netbook)**

- Username (gtid number): \_\_\_\_\_\_\_\_\_\_\_\_\_\_\_\_\_\_\_\_\_\_\_
- $\bullet$  Password:
	- o K-2: initpass
	- $\rm{_{\circ}}$   $\rm{3^{rd}}$ -5th: mc+birthdate (mm/dd/yr) example: mc071856

#### **Directions to login to Clever Portal**

- Go [www.muscogee.k12.ga.us](http://www.muscogee.k12.ga.us/)
- Go to "Families and Students"
- Click "Clever" icon

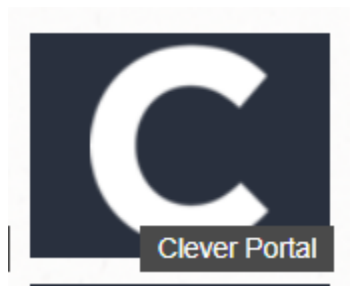

Click "Login with Active Directory"

#### **Muscogee Co School District**

Not your district?

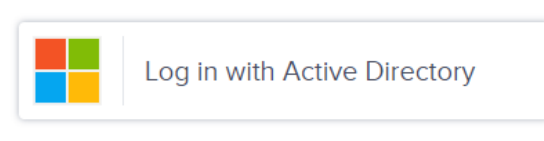

 It will then take you to the MCSD Organizational Sign In Page. Use the directions below username and password to sign in.

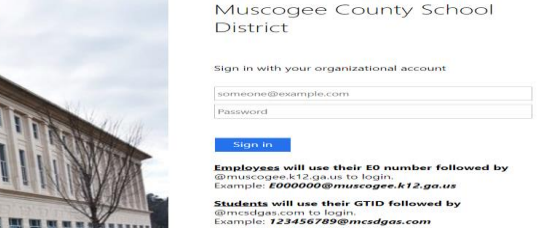

 Once you are logged into Clever, you will see your child's Clever dashboard containing all online curriculum resources such as Reading Wonders, Lexia Core 5, Achieve 3000, IXL, STEM Scopes, and Social Studies Weekly.

### **Parent Guide to Reading Wonders**

- Reading Wonders is your child's online reading book and resources. Each week in Reading Wonders, students will work on phonics, vocabulary, reading fluency, reading comprehension skills and comprehension, and writing.
- Students will need to login to Clever Portal and click on "Reading Wonders" icon to access their Reading Wonders student account.
- Once logged in to their student account, click on "To Do"

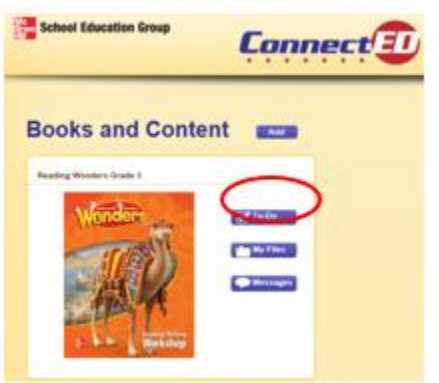

 The Reading Wonders dashboard will appear. **School to Home** has a Parent Letter and parent resources (Word Workout, Comprehension Check, Spelling List) for each week.

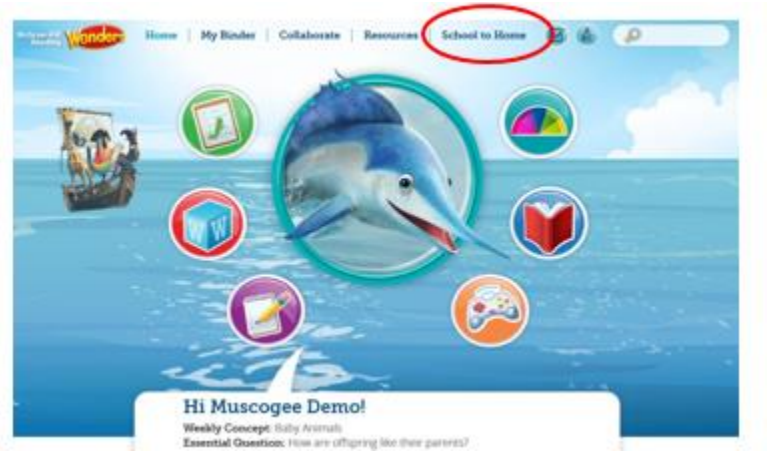

- You will see 5 icons for students to complete work: To Do, Words to Know, Writing, Read, and Games.
- To Do: When the teacher assigns work in Reading Wonders it will show up here.

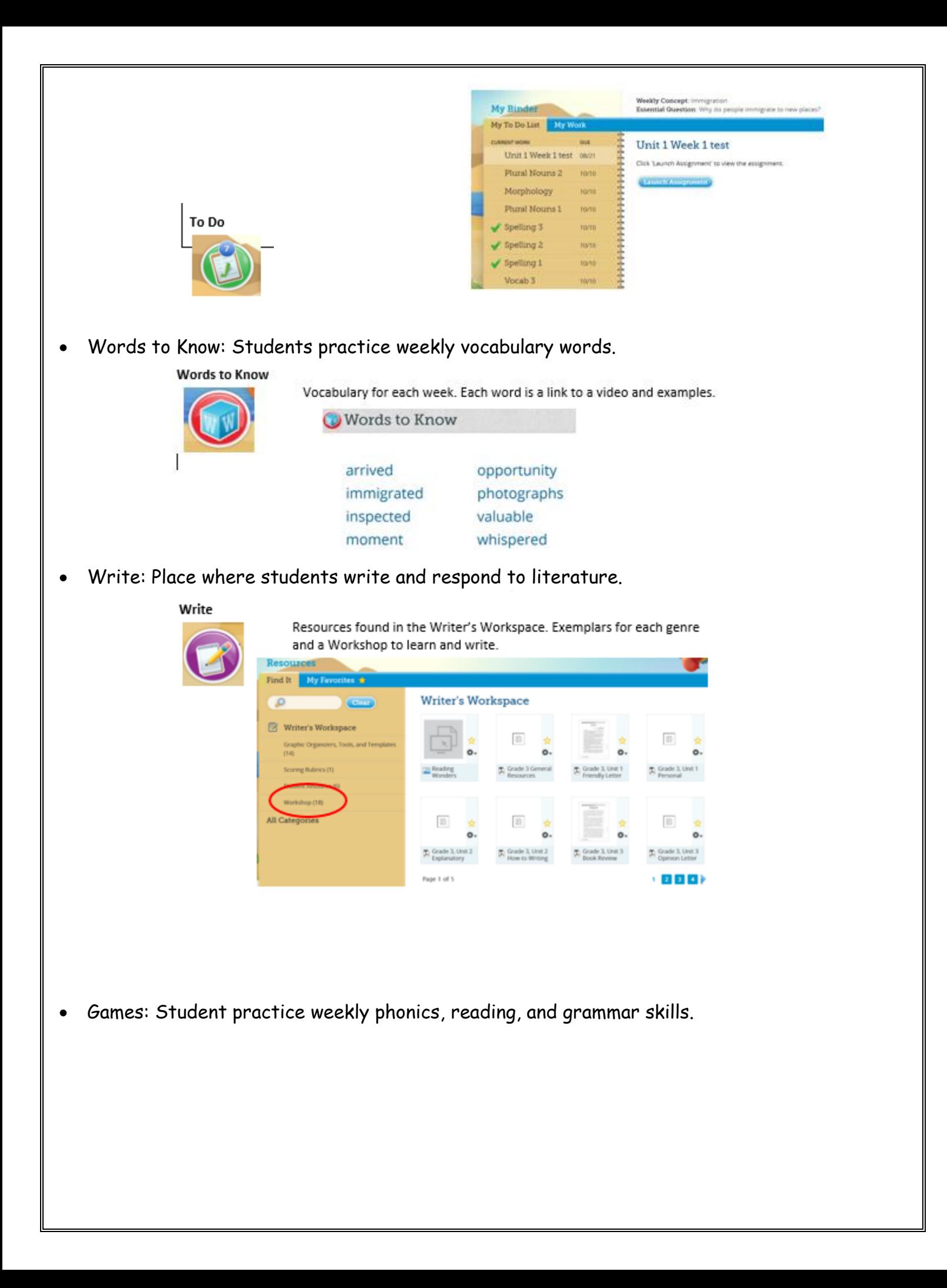

Preiodueu gamps to materi the weekly lessons, reachers can auu more

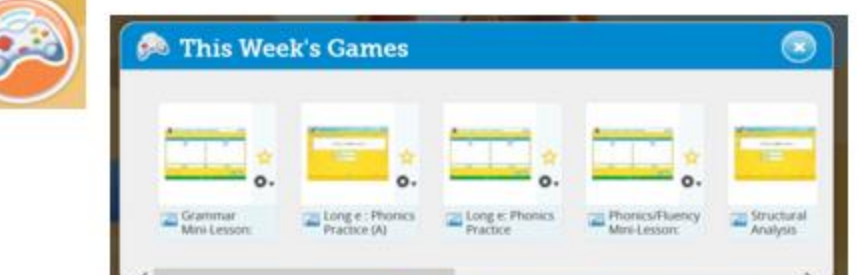

Read: Students can listen and read stories for the week.

Read

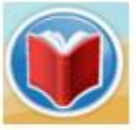

All reading books and pages from the Reading & Writing Workshop book for the week. The teacher can change the level for each student. The teacher can also add more leveled readers.

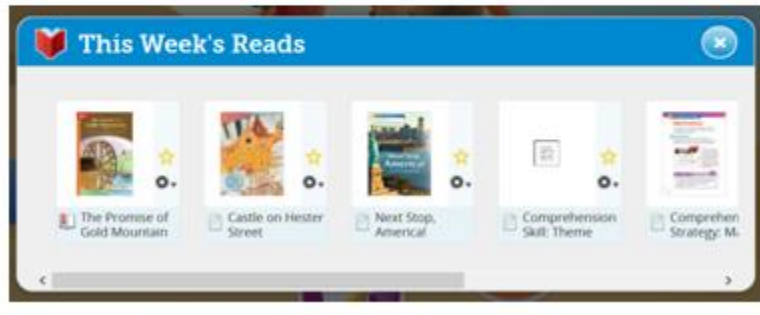

## **Parent Guide to Envision 2.0**

- Envision 2.0 is your child's online math program. Each week in Envision students will be engaged in problem based learning and will practice important math skills and concepts.
- Students will access Envision 2.0 by logging into their Clever portal.
- Once logged in, students will click on Savvas Easy Bridge.

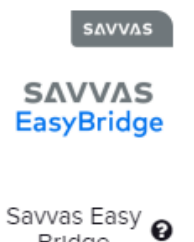

Bridge

#### **Parent Guide to IXL**

- IXL is an online Math program for K-5 students used to practice skills taught in the classroom and build students understanding of important math concepts.
- Students should complete 10-15 questions in the Diagnostic Arena each week.
- Students can work from recommendations or on skills assigned by teacher.
- Students will access IXL by logging into their Clever portal.
- Once logged into Clever, students will click on IXL icon.

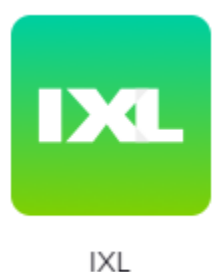

**Parent Guide to STEM Scopes**

- STEM Scopes is your child's online Science book.
- Students will access STEM Scopes, by logging into their Clever portal.
- Once logged into Clever, students will click on STEM Scopes icon.

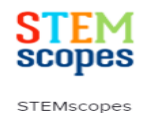

#### **Parent Guide to Achieve 3000**

- Achieve 3000 is an online nonfiction literacy program used in 3 $^{\text{rd}}$ -5th grade to measure a student's Lexile level or comprehension level.
- Students are expected to complete 2 articles per week at 75% or higher.
- Students will access Achieve 3000 by logging into their Clever portal
- Once logged into Canvas, student will click on the Achieve icon.

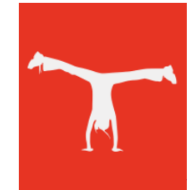

# **Parent Guide to Lexia Core 5**

- Lexia Core 5 is an online phonics based instructional program for K-5 students. In Lexia, students practice phonemic awareness, phonics, vocabulary, fluency, and comprehension skills.
- Each student will have a usage and unit goal for each week.
- Students will access Lexia Core 5 by logging into their Clever portal.

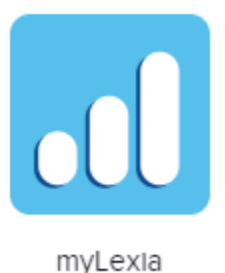

# **Parent Guide to Social Studies Weekly**

- Social Studies Weekly is your child's online Social Studies program.
- Students will access Social Studies Weekly by logging into their Clever portal.
- Once logged into Clever, students will click on Social Studies Weekly.

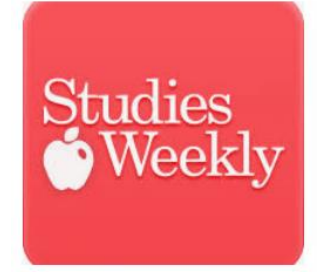